1. Debemos dirigirnos a la tabla de materiales, que se encuentra en **Menú Principal > Inventario> Materiales**

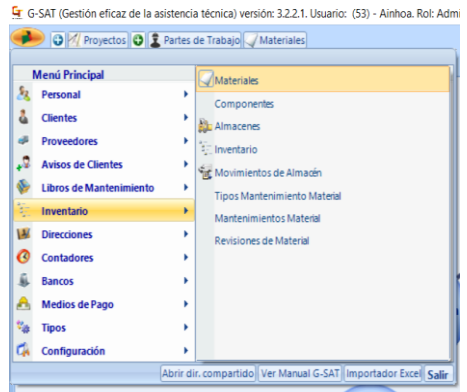

2. Una vez seleccione **Materiales** aparecerá una nueva ventana dónde aparecerá una pestaña llamada **Nuevo,** debe pulsar esa pestaña y añadir los elementos que pide el formulario que le aparece

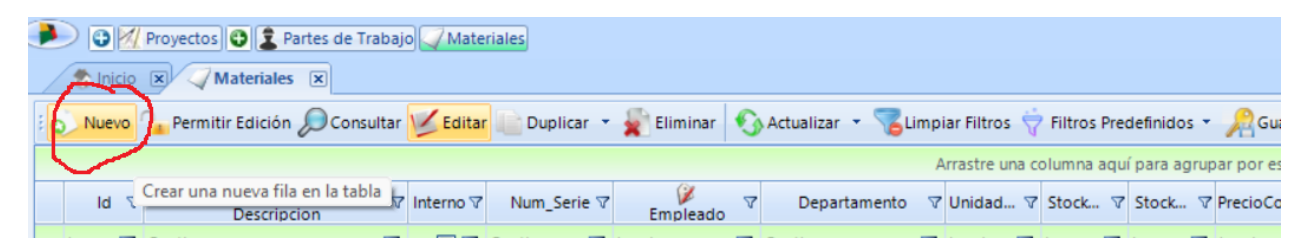

3. Tras seleccionar la pestaña **Nuevo**, aparecerá un formulario que se debe rellenar para registrar los materiales de una manera correcta

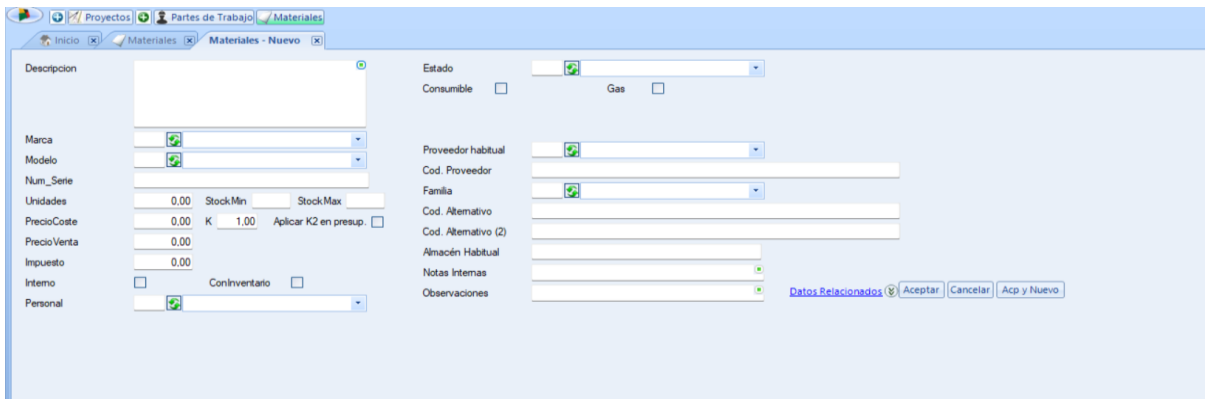

4. Finalmente, una vez este relleno el formulario, seleccione aceptar y los materiales en cuestión quedaran registrados